A/B-Test (Split-Run-Test) | Access-Provider | Account | Ad Click | Ad Click Rate | Ad Impression | Ad Server | Affiliate (Publisher, Partner) | Affiliate-Marketing | Affiliate Marketing-System (Affiliate-Marketing-Netzwerk) | Affiliate-Programm (Partnerprogramm) | AIDA-Modell | Allgemeine Suchmaschinen | Anchor Text (Ankertext) | Application

Service Provider (ASP) | Asynchroner Remote Usability-Test | Aufgabenanalyse (Task Analysis) | Auktionsprin; Werbebanner) | Behavioral Targeting | Bezahlmodelle | Blackhat (Black-Hat-SEO) | Blog (Weblog, Onlinetag (Breadcrumb-Navigation) | Browser | Business-Suchmaschinen | Business-to-Both | Business-to-Business (B) Sorting | Click-Through-Rate (Click Rate, CTR, Klickrate) | Community / Online-Community | Content Contextual Inquiry (Kontextanalyse) | Contextual Targeting (Kontext-Targeting, Contextual Advertising (Konversionrate, Umwandlungsrate) | Cookies | Cost per Click (CPC) | Cost per Lead (CPL) | Cost per Mil CRM (Customer-Relationship-Management, Kundenbeziehungsmanagement) | CRM-Systeme (Custom Targeting) | Customer Journey | Display-Marketing (Display-Advertising) | Dofollow-Link | Domain | E-Mailing | E-Procurement | Expertenbasierte Evaluation (Expert Review) | Eye-Tracking (Blicky (Facebook-Seite, Fanpage) | Flash | Flash-Layer | Fokusgruppen | Forum | Frame | Frequency ( Inlineframe (iframe) | Instant Messaging | IP-Adresse | Java | Kaufprozess (Bestellprozess, Be

onlinemarketing praxis

Mehr Wissen für mehr Erfolg im Internet. Tipps, Tricks, Know-How

ernetbanner Breadcrumb o-C) | Card -Marketing ersion Rate der, Robot) I (Customer -Marketing cebook Page dex-Listing | rd | Kevword

ichter-Analyse)

Targeting | Keyword-Advertising (KWA, Suchwortwerbung) | Kontaktanalyse | Kontakthistorie | Kontaktkanäle | Konversionspfad-Analyse (Funnel-| Konversionsphasen (Konversionsprozess) | Landing Page (Landeseite) | Lead | Lead Generation (Leadgenerierung) | Lead Management | Lead Nurturing | Lead Scoring | Levenshtein-Algorithmus | Lieferantensuchmaschinen (Lieferantenverzeichnisse) | Link Building (Linkaufbau) | Linkfarmen | Linkjuice | Linkpopularität | Logfiles | Lokale Suchmaschinen | Long Tail | Marketing Automation | Merchant (Advertiser, Verkäufer, Händer) | Metasuchmaschine | Microblogs / microblogging | Microsite | Mobile Marketing | Multichannel-Marketing (Multikanalstrategie) | Multivariate Tests (MVT) | Netiquette | Nofollow-Link | Nutzertagebücher | One-to-One Marketing | Online Reputation Management (ORM) | Online-PR | **Onlinemarketing** | Onlinemarketingmaßnahmen | Onlinevideo | Onsite-Befragung | Open Source | Opt-in | Opt-out | Page Impressions | PageRank | Panelbefragung | Pay per Click (PPC) | Pay per Install | Pay per Lead (PPL) | Pay per Link | Pay per Sale (PPS) / Pay per Order (PPO) | Pay per

# **WHITEPAPER**

mission-Marketing | Personas | Pharming | Phishing | Phrase / Phrasensuche | Pop Under | Pop Up | Prototypentest | Real-Time-Bidding (RTB) | Redesign | Regionales Targeting | Relaunch | robots.txt | RSS-Feed | Seeding (virale Social Bookmarks / social bookmarking | Social Commerce | Social Media (soziale Medien) | Social Media Marketing | grafisches Targeting | Spam / spamming | Streuverluste | Suchmaschinen | Suchmaschinenmarketing (SEM) **tehwerbung (SEA) | Supply Chain Management | Synchroner Remote Usability-Test | Tag / tagging | Targeting |** 

Tausend-Kontakt-Preis (TKP) | Technisches Targeting | Thumbnail | Touchpoint | Tracking | TrustRank | Twitter | Unique Users | URL (Uniform Resource Locator) | Usability | Usability-Test im Labor | Usability-Testlabor | Videomarketing | Viral-Marketing | Visit | Web 2.0 | Web-Controlling (Web-Analytics, Web-Analyse, Traffic-Analyse) | Web-Index (Suchmaschinenindex) | Web-Provider | Web-Publishing | Web-Usability | Webdesign | Webseite | Website | Website-Ziele (Konversionsziele, Conversion-Ziele) | Websiteoptimierung | Werbeerfolgskontrolle | Werbemittel | Whitehat (White-Hat-SEO) | Whitepaper | Widget | Wiki | Word-of-Mouth-Marketing (Empfehlungsmarketing,

# **Leitfaden Web-Usability**

*Die wichtigsten Regeln für eine nutzerfreundliche Website in Sachen Schrift und Design, Navigation und Verlinkungen, Dialogmöglichkeiten und Servicefunktionen erläutere ich in diesem Whitepaper. Außerdem gehe ich auf die häufigsten Fehler, Usability-Testmethoden, Web-Controlling zur Messung der Web-Usability und die mit der Pflege des Internetauftritts einhergehende Suchmaschinenoptimierung ein.*

**[Markus Mattscheck](https://plus.google.com/113693257084988669252?rel=author)** © Onlinemarketing-Praxis – [www.onlinemarketing-praxis.de](http://www.onlinemarketing-praxis.de/) Stand Juli 2013

# **INHALT**

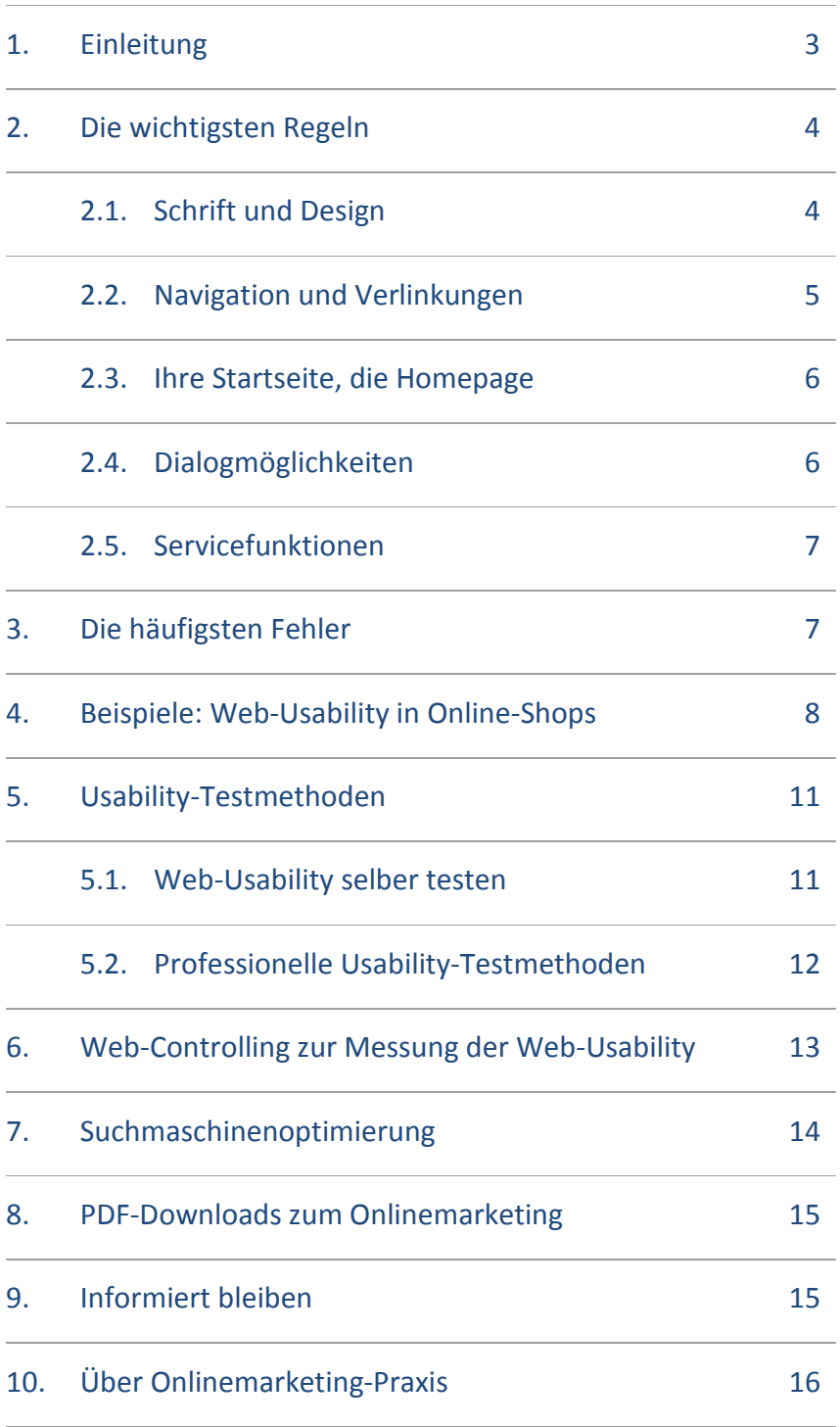

# <span id="page-2-0"></span>**1. Kurze Einleitung**

Mit Hilfe von Werbung leiten Sie Interessenten auf Ihre Website, doch wenn die Website zu komplex ist und die Besucher überfordert, verschwinden diese schnell wieder. Durch die **Nutzerfreundlichkeit**, der so genannten **Usability**, vermeiden Sie das.

Viele Besucher und eine hohe Klickrate auf Ihrer Website sind erst dann als Erfolg zu bewerten, wenn sie letztlich auch zum Geschäftsabschluss führen. Über Erfolg und Misserfolg bei der Kundenansprache entscheiden Aufbau, Gestaltung, Inhalte und die **Nutzerfreundlichkeit** (engl. **Usability**) Ihrer Unternehmenswebsite. Usability ist eine Wortzusammensetzung von **use** (dt. benutzen) und **ability** (dt. Fähigkeit). Sie drückt aus, wie effektiv und effizient ein Produkt ist oder wie bedienerfreundlich Websites, Software oder interaktive Systeme sind. Bei der Nutzerfreundlichkeit von Websites spricht man von Web-Usability. Ziel ist es hierbei, die Nutzung für die Besucher so einfach wie möglich zu machen und für eine intuitive Nutzung mit guter Web-Usability zu sorgen.

Aktuelle Studien zeigen, dass die Nutzerfreundlichkeit einer Website maßgeblich zu ihrem unternehmerischen Erfolg beiträgt. Jeder zweite Internetnutzer entscheidet demnach nach maximal acht Sekunden, ob er eine aufgerufene Internetseite verlässt oder sich weiter informiert. Sie sollten Vorteile und Mehrwerte Ihres Unternehmens, Ihrer Produkte oder Dienstleistungen klar kommunizieren und fortlaufend prüfen, ob die enthaltenen Informationen ausreichen, um den Besucher aus Ihrer Zielgruppe direkt von Ihrem Angebot zu überzeugen. Die Website müssen Sie dafür an die Erwartungen und Bedürfnisse des Besuchers anpassen und ihm möglichst direkte Handlungs-anweisungen geben. Ein weiterer zentraler Erfolgsfaktor ist die transparente Navigation auf Ihrer Website. Nur auf übersichtlich gestalteten und strukturierten Websites findet der Besucher schnell und ohne Umwege die entsprechenden Informationen und Angebote – und bricht nicht vor der von Ihnen gewünschten Angebotsanfrage, der Teilnahme an einem Gewinnspiel oder der Bestellung in einem Online-Shop ab.

# <span id="page-3-0"></span>**2. Die wichtigsten Regeln für Web-Usability**

Wie sollte Ihre Website oder Ihr Online-Shop gestaltet sein, damit Interessenten zu Kunden werden? Zentrale Elemente sind Design, Navigation und Inhalt. Führen Sie Ihre Besucher erfolgreich ans Ziel.

**Design, Navigation** und **Inhalt** nehmen Einfluss darauf, ob ein Besucher sein Ziel erreicht. Beachten Sie beim Umgang mit diesen Elementen **wichtige Regeln**. So führen Sie Ihre Besucher erfolgreich ans Ziel.

#### <span id="page-3-1"></span>**2.1. Schrift und Design**

- ▶ Jede Seite sollte einen eindeutigen Titel haben.
- Nutzen Sie informative Überschriften bei längeren Texten. Viele Internetnutzer überfliegen eine Webseite nur und orientieren sich an den Überschriften oder Verlinkungen, um relevante Inhalte zu finden.
- Verwenden Sie eine ausreichende Schriftgröße und einen entsprechenden Zeilenabstand, um die Leserlichkeit zu gewährleisten.
- Achten Sie auf einen angemessenen Kontrast zwischen Text, Vorder- und Hintergrund.
- Das Seitenlayout sollte sich der Größe des Browserfensters anpassen.
- Nutzen Sie nur dann Flash, wenn Sie zusätzliche Mittel und Funktionen anbieten wollen, die über klassische Programmierumgebungen (HTML, PHP etc.) nicht erstellt werden können.
- Vermeiden Sie das Überformatieren von wichtigem Inhalt, wie zum Beispiel den Navigationsbereichen. Auf übersichtlichen Seiten ist das nicht nötig und spart Platz.
- ▶ Fotos und Grafiken sollten zum Thema der jeweiligen Webseite passen.

Schrift und Design ist eine Sache, aber auch der Inhalt muss passen. Der Artikel "Texten fürs Web - gute Online-Texte schreiben<sup>"</sup> zeigt, wie's geht: [http://www.onlinemarketing](http://www.onlinemarketing-praxis.de/unternehmenswebsite/texten-fuers-web-gute-online-texte-schreiben)[praxis.de/unternehmenswebsite/texten-fuers-web-gute-online-texte-schreiben](http://www.onlinemarketing-praxis.de/unternehmenswebsite/texten-fuers-web-gute-online-texte-schreiben)

# <span id="page-4-0"></span>**2.2. Navigation und Verlinkungen**

- Die Navigation sollte einfach und verständlich sein.
- Die Hauptnavigation erfolgt mit zentralen Begriffen. Finden Sie prägnante und aussagekräftige Schlagworte, um Ihr Informationsangebot zu präsentieren.
- Ein Link-Pfad (engl. breadcrumb navigation) informiert den Besucher jederzeit, in welchem Bereich der Website er sich befindet und erleichtert ihm die Navigation.

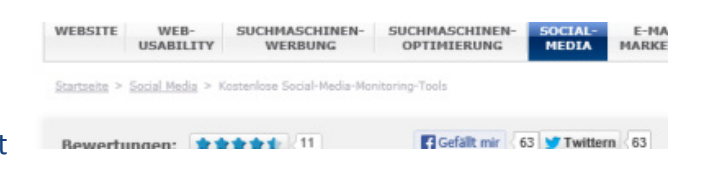

- Fassen Sie alle Informationen zu Ihrer Firma in einem Bereich (zum Beispiel "Über uns" oder "Das Unternehmen") zusammen. In diesem Bereich erwarten die Besucher eine Unternehmensbeschreibung, Ansprechpartner mit Kontaktinformationen, Jobangebote, Presseinformationen etc.
- Arbeiten Sie mit Untermenüs, die sich erst zeigen, wenn der gewünschte Hauptbereich aufgerufen wird.
- Verlinkungen sollten eindeutig als solche erkennbar sein. Unterstrichene Texte erkennen Internetnutzer sofort als Verlinkung. Verzichten Sie daher auch auf Unterstreichungen nicht als Mittel zur Hervorhebung und wenn der Text nicht verlinkt ist.
- Nutzen Sie beschreibenden Text, bestehend aus einem Begriff oder wenigen Worten, zum Verlinken.
- ▶ Testen Sie regelmäßig, ob alle Verlinkungen funktionieren.
- Kennzeichnen Sie bereits besuchte Links, zum Beispiel mit einer anderen Farbe.
- ▶ Kennzeichnen Sie Links auf externe Seiten sowie Downloadlinks.
- ▶ Legen Sie für Ihre Website grundsätzlich fest, in welchen Fällen ein neues Browserfenster geöffnet wird. Zum Beispiel wenn ein PDF-Dokument geöffnet wird.
- Verlinkungen, die zu einer Webseite innerhalb Ihrer Website führen, sollten immer im selben Browserfenster geöffnet werden.
- Verlinkungen, die von Ihrer Website wegführen, sollten immer in einem neuen Browserfenster geöffnet werden.

# <span id="page-5-0"></span>**2.3. Ihre Startseite, die Homepage:**

- Erklären Sie in einem Satz, was ihr Unternehmen macht und erklären Sie es so, dass es jeder versteht.
- Ihre Homepage liefert die zentrale Orientierung und sollte mit einem Klick von jeder Unterseite aus erreichbar sein. Dazu eignet sich Ihr Firmenlogo. Internetnutzer haben gelernt, dass sich hinter dem Firmenlogo häufig eine Verlinkung zur Startseite verbirgt. Ein kleiner unterstrichener Text mit "Home" unter dem Logo macht die Verlinkung zur Homepage noch deutlicher.

# <span id="page-5-1"></span>**2.4. Dialogmöglichkeiten**

- Erstellen Sie eine Kontaktseite und verstecken Sie Ihre Telefonnummer, E-Mail-Adresse und Anschrift nicht im Impressum.
- Platzieren Sie einen Link zur Kontaktseite auf jeder Unterseite Ihres Internetauftritts.
- Veröffentlichen Sie Ihre Geschäftszeiten, damit Interessenten nicht auf Ihren Anrufbeantworter sprechen müssen.
- Animieren Sie Besucher zu einer Anfrage, indem Sie die Unverbindlichkeit und den Nutzen für den Interessenten hervorheben.
- Wenn Interessenten oder Kunden persönlich zu Ihnen kommen, bieten Sie ihnen Anfahrtsskizzen und eine Wegbeschreibung auf Ihrer Website an.
- Je weniger Felder Sie in Online-Formularen verwenden, umso mehr Interessenten werden das Formular ausfüllen.
- Stellen Sie sicher, dass das erste Eingabefeld leicht auffindbar ist. Der Besucher sollte sofort mit dem Ausfüllen beginnen können.
- Stellen Sie sicher, dass Nutzer mit der Tabulatortaste ein Formular in der korrekten und logischen Reihenfolge ausfüllen können.

# <span id="page-6-0"></span>**2.5. Servicefunktionen**

- Manchmal kann eine Übersicht neu eingestellter Inhalte sehr sinnvoll sein.
- Bieten Sie bei komplexen und großen Websites eine Suchfunktion an.
- Eine Seitenübersicht (Sitemap) zeigt dem Besucher auf einen Blick die Struktur und die Inhalte Ihrer Website.
- Ein Glossar (A-Z) ist sinnvoll, wenn Sie auf Ihrer Website viele Fremdwörter oder Fachbegriffe nutzen.
- Ein Hilfebereich ist notwendig, wenn Sie auf Ihrer Website erklärungsbedürftige Services und Funktionen anbieten.
- ▶ In diesem Fall kann eine Liste von häufig gestellten Fragen (FAQ frequently asked questions) ebenfalls sehr nützlich sein.

# <span id="page-6-1"></span>**3. Die häufigsten Web-Usability-Fehler**

Ist der Internetauftritt übersichtlich, können Besucher über ein fehlendes Inhaltsverzeichnis hinwegsehen. Aber wenn Ihre Website unübersichtlich ist, verlassen die meisten Besucher Ihre Website wieder. Der Usability-Experte Jakob Nielsen hat **die häufigsten Fehler** veröffentlicht.

#### **Die 10 häufigsten Fehler sind:**

- Schriftart, -größe und -farbe sind nicht optimal
- Gestalterische Fehler bei Verlinkungen
- Falscher Einsatz von Flash
- Inhalte, die nicht speziell fürs Web geschrieben wurden
- Schwächen in der Suchfunktionen
- **Inkompatible Browser**
- Fehler in der Gestaltung von Formularen
- Kontaktdaten und Informationen zum Unternehmen sind unvollständig
- Das Seitenlayout passt sich nicht an die Größe des Browserfensters an
- <span id="page-6-2"></span>▶ Unpassende Vergrößerung von Fotos und Grafiken

# **4. Beispiele für gute Web-Usability in Online-Shops**

Ich habe Ihnen einige Beispiele für gute Usability in Online-Shops herausgesucht. Sie zeigen an Praxisbeispielen, wie die Usability in Online-Shops effektiv verbessert werden kann.

# **Suchfunktion**

Die Suche in einem Online-Shop ist ein wichtiges Element. Hier darf eine gute Usability nicht zu kurz kommen. Die **Autovervollständigung** ist ein probates Mittel, um dem Nutzer den Inhalt einer Website zu erschließen. Bei der Suche im Online-Shop von fashion5.de erkennt der Nutzer auf einen Blick, **in welchen Bereichen** er wie **viele Treffer** zu seiner Suche findet.

# **Übersichtliche Filter**

Ein gutes Beispiel für eine **übersichtliche Anordnung von Filterfunktionen** bietet zum Beispiel kofferprofi.de. Hier erkennt der Nutzer deutlich wonach er seine Auswahl gefiltert hat. Neben der komfortablen Suche hat das noch einen sehr relevanten Vorteil: Sollte der Nutzer so viele Filter nutzen, dass ihm kein Artikel mehr angezeigt wird, wird ihm der Grund hierfür deutlich gemacht.

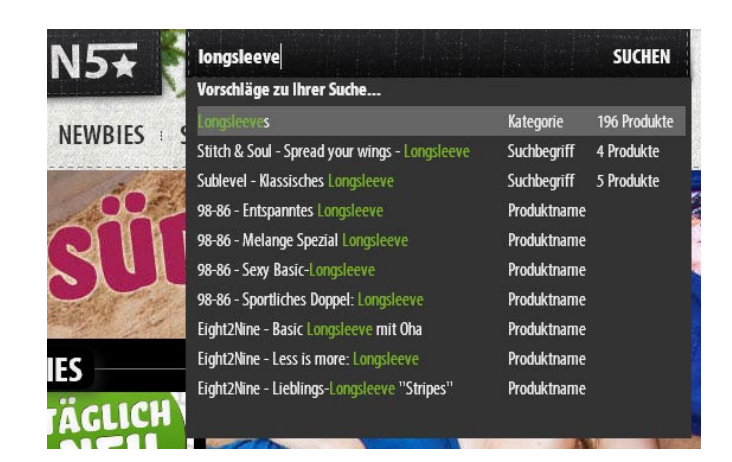

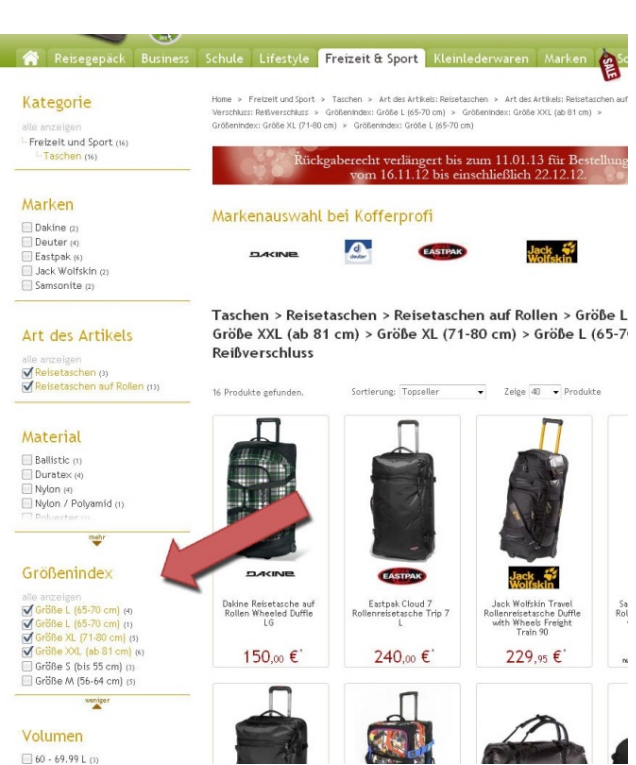

# **"Weiter einkaufen" – Ein kleiner Button mit großer Wirkung**

Direkt nachdem ein Nutzer einen Artikel in den Warenkorb vom Online-Shop von porzellanhandel24.de gelegt hat, erscheint ein Pop-up. Der Nutzer kann hier sofort entscheiden, ob er seinen **Einkauf fortzusetzen** möchte. Diese Funktion sollte eigentlich in jedem Online-Shop mit einem gewissen Anspruch an gute Usability integriert werden.

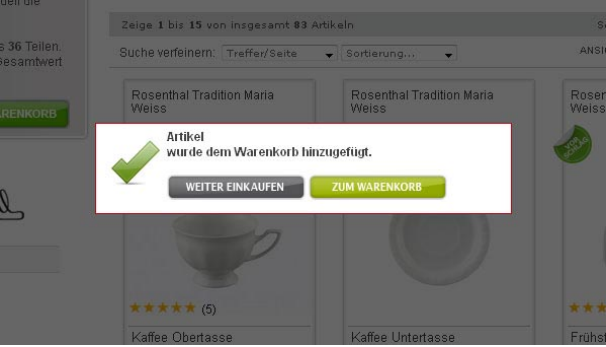

# **Vertrauensbildung durch Trust-Elemente**

Neben Preis, Lieferkonditionen oder Lieferzeiten ist das **Vertrauen in den Online-Shop** sehr wichtig. Hat der Nutzer noch keine Erfahrungen mit einem Shop gesammelt und ist also ein Neukunde, muss er in diesem Moment davon überzeugt werden, dass er bei einem Einkauf in diesem Online-Shop auf der sicheren Seite ist. **Bewertungen** und **Gütesiegel** sind **gängige** 

**Trust-Elemente**, also Elemente, die Vertrauen aufbauen sollen. Für einen Online-Shop ist die **Platzierung dieser Elemente an passenden Stellen** wichtig.

Soll ich oder soll ich nicht. Diese Entscheidung treffen Nutzer häufig erst, wenn sie ihren Warenkorb betrachten. Für diese wichtige Vertrauensbildung zeigt der Shop von fashion5.de seine **Trust-Elemente sehr prominent auf der Warenkorbseite**.

Mit einer **30-Jahre-Lebensgarantie sorgt** der Online-Shop von smoothy.de **für Vertrauen**. Gut gemacht ist auch die Usability zur **Darstellung der Zahlungsarten und Kundenvorteile direkt über dem Bestell-Button**, der im Screenshot leider verdeckt ist.

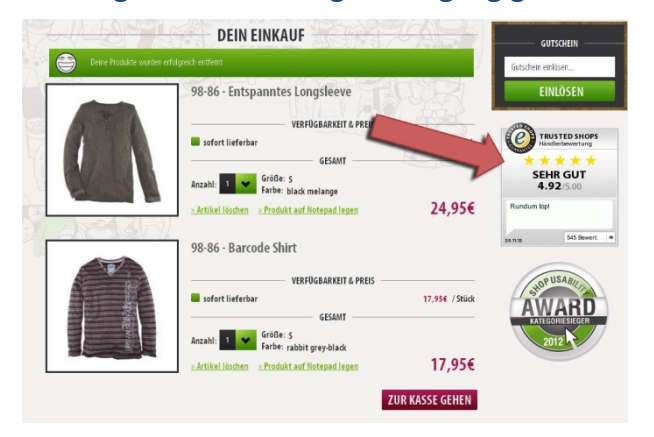

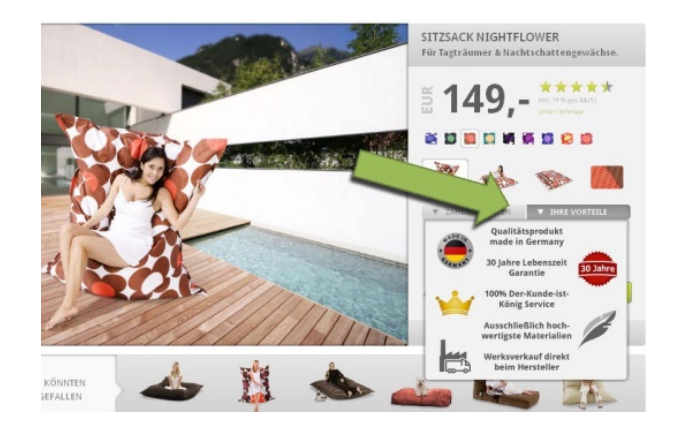

# **Inline-Validierung in Formularen**

Der Online-Shop von bergfreunde.de prüft, ob die eingegebene E-Mail-Adresse theoretisch richtig sein kann. Enthält die E-Mail-Adresse ein Freizeichen, wurde statt des @-Zeichen ein "q" verwendet vorhanden oder fehlt der Punkt vor der Top-Level-Domain wird der Nutzer darauf

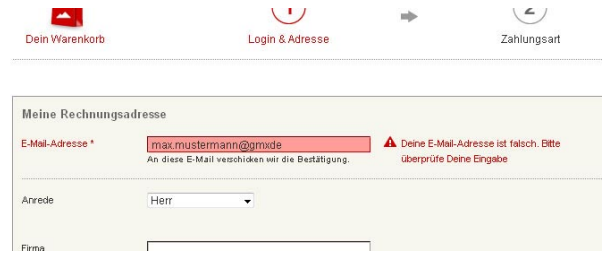

hingewiesen und aufgefordert die Eingabe zu überprüfen. Dahinter verbirgt sich die so genannte **Inline-Validierung**. Sie ist ein **mächtiges Mittel zur Optimierung der Usability in Formularen** und kann dazu führen, dass die Konversionsraten erheblich verbessert werden. Die Inline-Validierung prüft sofort die eingegebenen Informationen und zeigt dem Nutzer fehlerhafte Eingaben an.

#### **Gängige Prüfungen bei der Inline-Validierung sind:**

- Passt die Postleitzahl zum Ort
- Passt die Straße zum Ort bzw. zur Postleitzahl
- Wurde die E-Mail-Adresse in einem gültigen Format geschrieben. Also keine Freizeichen, ist ein @-Zeichen vorhanden, etc.
- Entspricht das Passwort den vorgegebenen Anforderungen

# **5. Usability-Testmethoden**

<span id="page-10-0"></span>Es gibt verschiedene Wege, um die Nutzerfreundlichkeit Ihres Internetauftritts zu überprüfen – vom einfachen Test bis zur professionellen Expertise eines Spezialisten.

# <span id="page-10-1"></span>**5.1. Web-Usability selber testen**

Die Web-Usability können Sie über verschiedene Wege überprüfen. Die einfachste Methode ist die **persönliche Beobachtung von Testpersonen**. Hierbei stellen Sie Testpersonen Aufgaben, die auch Ihre Zielgruppe auf Ihrer Website bewältigen muss. Das kann zum Beispiel die Suche nach bestimmten Produktinformationen sein oder aber der Versand einer Angebotsanfrage. Dabei beobachten Sie, wie gut die Person mit der Aufgabe zurechtkommt und an welcher Stelle Probleme auftreten. Gute und schnelle Ergebnisse erzielen Sie, wenn Sie Testpersonen beobachten, die Ihre Website gar nicht und Ihr Unternehmen nur wenig kennen. Scheuen Sie sich beispielsweise nicht, Ihre Putzfrau oder Ihren Briefträger zu bitten, an einem Test teilzunehmen. Als Außenstehende werden sie über die bestehenden Hürden stolpern und tragen so zum Erfolg Ihrer Website bei. Nach dem Test sprechen Sie mit den Testpersonen über die gesammelten Eindrücke. So erhalten Sie ein Feedback zur Anwendbarkeit Ihrer Website. Gehen Sie dabei bitte offen mit konstruktiver Kritik an Ihrer Website um. Und überreden Sie die Testpersonen nicht, warum etwas wie ist.

Sammeln Sie einfach nur die Eindrücke und nehmen Sie das Feedback hin. Denn die offenen Eindrücke der Testpersonen sind das Ziel bei der Überprüfung. Um vergleichbare Ergebnisse zu erhalten, sollten Sie den Test mit weiteren Personen wiederholen. Untersuchungen haben gezeigt, dass bereits 3 Testpersonen 80 Prozent der Schwachstellen einer Website erkennen.

# <span id="page-11-0"></span>**5.2. Professionelle Usability-Testmethoden**

Aufwändiger sind professionelle Analysen. Das Schaubild zeigt 16 Usability-Testmethoden und deren Einsatzzwecke.

Sicherlich haben Sie schon einmal vom so genannte **Eye-Tracking** gehört. Am Bildschirm angebrachte Kameras sowie eine spezielle Software registrieren die Blickbewegung von Testpersonen. Diese Methode liefert Antworten darauf, welche Bereiche ein Nutzer genau betrachtet und wie intensiv

#### Einsatz der Methoden zur Messung der Usability

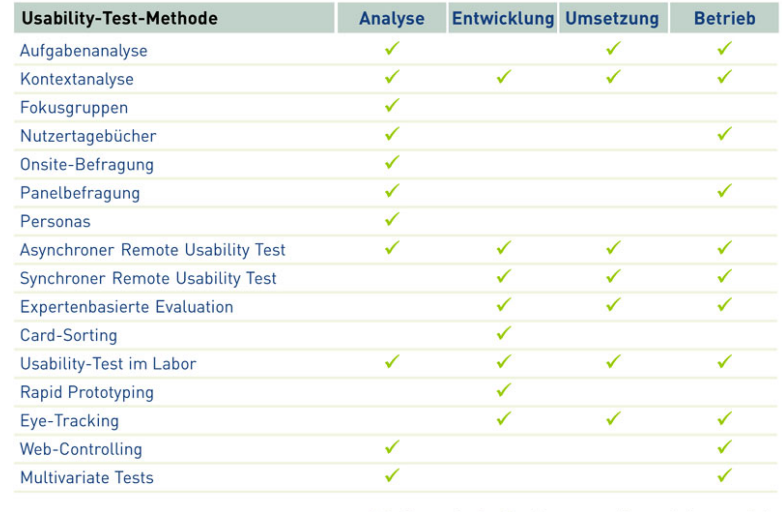

© Onlinemarketing-Praxis - www.onlinemarketing-praxis.de

er sich diese anschaut. Auch das Web-Controlling bietet Möglichkeiten zur Bestimmung der Web-Usability. Das sogenannte **Click-Tracking** ist in vielen Web-Controlling-Tools integriert. Es liefert Informationen darüber, auf welche Links die Besucher geklickt haben. Welche Bewegungen die Nutzer mit der Computer-Maus machen, zeigt das **Mouse-Tracking**. Das **Visibility-Tracking** zeigt hingegen, wie weit ein Besucher einer Webseite scrollt.

Neben diesen sehr technischen Methoden gibt es auch **expertenbasierte Analysen** und Bewertungen von Websites. Sie können zudem Befragungen zur Nutzerfreundlichkeit Ihrer Website durchführen. Diese Befragungsmethode nennt man **Onsite-Befragung**. So erhalten Sie Informationen zur Web-Usability Ihrer Website vom Experten oder von Ihren Besuchern.

Je nach Problemstellung sind diese Methoden für die unterschiedlichsten Anforderungen geeigneter oder eher ungeeignet und weisen damit auch unterschiedliche Stärken und Schwächen auf. Eine Ausführliche Beschreibung aller Testmethoden finden Sie hier: [http://www.onlinemarketing-praxis.de/web-usability/usability-test-16-methoden-zur](http://www.onlinemarketing-praxis.de/web-usability/usability-test-16-methoden-zur-messung-der-usability)[messung-der-usability](http://www.onlinemarketing-praxis.de/web-usability/usability-test-16-methoden-zur-messung-der-usability)

#### **Dienstleister für Usability**

Möchten Sie sich dabei professionell beraten lassen? Kein Problem, denn diese Dienste werden auch von Unternehmen angeboten. Usability-Dienstleister finden Sie bei ["Wer liefert was?"](http://www.wer-liefert-was.de/) unter ["Software-Usability-Tests"](http://www.wlw.de/treffer/software-usability-tests.html).

<span id="page-12-0"></span>**6. Web-Controlling zur Messung der Web-Usability**

Sie haben **1.000 Besucher** auf Ihrer Website, erhalten aber **keine Anfragen?** Dann überprüfen Sie die Wege, die ein Besucher auf Ihrer Website gehen muss. So genannte Funnels (auch bekannt unter den Bezeichnungen Konversionspfade oder Trichteranalysen) sind von Ihnen festgelegte Seitenpfade, die ein Besucher durchlaufen soll, bis er eine von Ihnen gewünschte Aktion durchführen kann. Wo Besucher Ihre Website verlassen, zeigt das Web-Controlling. Die nachfolgende Grafik veranschaulicht anhand eines Beispiel-Funnels, an welcher Stelle Besucher Ihre Website verlassen könnten.

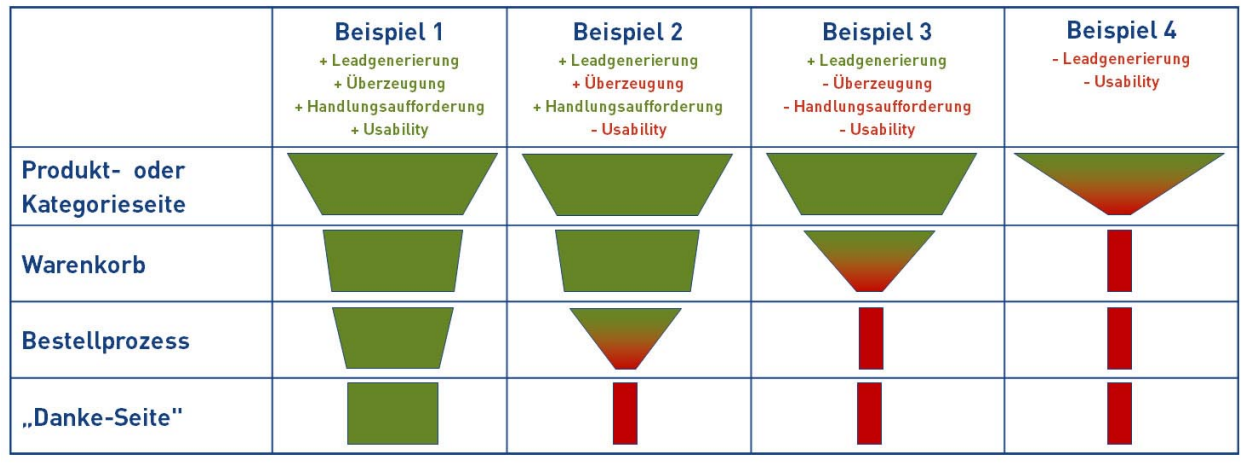

# **Konversionspfade in Online-Shops**

© Onlinemarketing-Praxis - www.onlinemarketing-praxis.de

Das Schaubild zeigt, wo die Besucher den Konversions- bzw. Bestellprozess eines Online-Shops verlassen. Das kann verschiedene Gründe haben:

- **Leadgenerierung**: Fehler bei der Leadgenerierung können durch unpassende Werbemittel, falsche Leistungsversprechen oder der Ansprache einer nicht gewünschten Zielgruppe entstehen.
- **Überzeugung**: Ist ein Interessent nicht von den Leistungen überzeugt oder hat nicht das nötige Vertrauen, wird er den Online-Shop verlassen.
- **Handlungsaufforderung**: Wird der Interessenten nicht zielgerichtet zu einer Anfrage oder Bestellung geleitet, kann das zum Verlassen des Konversionsprozesses führen.
- **Usability**: Abbrüche im Konversionspfad sind häufig darauf zurückzuführen, dass Anfrageprozesse und Bestellprozesse auf Webseiten und Online-Shops nicht nutzerfreundlich gestaltet sind.

# <span id="page-13-0"></span>**7. Suchmaschinenoptimierung**

Bei der regelmäßigen Pflege Ihres Internetauftritts sollten Sie auch die Suchmaschinenoptimierung niemals aus den Augen verlieren. Denn die Pflege Ihrer Website und die Suchmaschinenoptimierung gehören zusammen – und lassen sich oftmals sogar in den gleichen Arbeitsschritten erledigen.

Mit einer nutzerfreundlichen Seite helfen Sie nicht nur Ihren Besuchern, Inhalte leichter und schneller zu finden. Auch Suchmaschinen können Ihre Website besser bewerten. Ein Beispiel macht dies deutlich: Für Suchmaschinen ist der Inhalt Ihrer Seite wichtig. Einen vorderen Platz bei einer Suchanfrage erreichen Sie, wenn der Suchbegriff im Seitentitel, in Überschriften sowie in Texten gefunden wird.

Nach diesen Informationen und Kriterien sucht auch ein Besucher, um sich auf Ihrer Seite zu orientieren. Findet er die relevanten Signalworte nicht umgehend oder sind die Informationen veraltet, ist die Seite ihn auch nicht interessant. Indem Sie den Inhalt Ihrer Seite auf bestimmte Suchbegriffe abstimmen und aktuell halten, liefern Sie dem Besucher ebenso wie einer Suchmaschine die zentralen Informationen.

# <span id="page-14-0"></span>**8. Weitere kostenfreie PDF-Downloads zum Onlinemarketing**

- [Whitepaper Web-Controlling](http://www.onlinemarketing-praxis.de/ratgeber/whitepaper-web-controlling-leitfaden-zur-website-analyse)
- [Whitepaper Werbeerfolgskontrolle](http://www.onlinemarketing-praxis.de/ratgeber/whitepaper-werbeerfolgskontrolle-leitfaden-werbeerfolg-messen)
- **[Ratgeber Onlinemarketing](http://www.onlinemarketing-praxis.de/ratgeber/ratgeber-onlinemarketing)**
- **[Ratgeber Suchmaschinenmarketing](http://www.onlinemarketing-praxis.de/ratgeber/ratgeber-suchmaschinenmarketing)**
- [Ratgeber Erfolgsmessung im Suchmaschinenmarketing](http://www.onlinemarketing-praxis.de/ratgeber/ratgeber-erfolgsmessung-im-suchmaschinenmarketing)
- Eitfaden für vertrauensbildende Maßnahmen im E-Commerce

# <span id="page-14-1"></span>**9. Informiert bleiben**

### **Kostenfreier Newsletter von Onlinemarketing-Praxis**

Unser Newsletter informiert Sie **regelmäßig und kostenlos** über die exklusiven Informationen zum Onlinemarketing auf unserem Wissensportal. Sie erhalten mit diesem Newsletter regelmäßig die **wichtigsten Themen, Neuerungen und Trends** im Onlinemarketing, damit Sie die **Möglichkeiten des Onlinemarketings optimal** für Ihr Unternehmen **nutzen** können.

<http://www.onlinemarketing-praxis.de/newsletter>

# **Onlinemarketing-Praxis im Social Web**

Wir freuen uns auf einen Dialog mit Ihnen im Social Web. Sie finden uns in folgenden sozialen Medien:

- Facebook <http://facebook.com/onlinemarketingpraxis>
- Twitter [http://twitter.com/om\\_p](http://twitter.com/om_p)
- Google+ <http://plus.google.com/+onlinemarketing-praxis>
- Pinterest <http://pinterest.com/ompraxis>

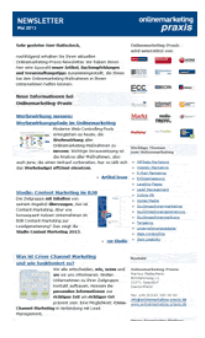

# <span id="page-15-0"></span>**10. Über Onlinemarketing-Praxis**

Onlinemarketing-Praxis ist eine Experten-Initiative für erfolgreiches Marketing im Internet und hilft Unternehmen, das Internet erfolgreicher zu nutzen. Das Wissensportal von Onlinemarketing-Praxis bietet unter [http://www.onlinemarketing-praxis.de](http://www.onlinemarketing-praxis.de/) praxisorientierte Fachtexte, Fallbeispiele, branchenspezifische Specials, Checklisten, Downloads und ein Glossar.

Onlinemarketing wird für Unternehmen immer wichtiger. Informationen zu diesem Thema gibt es viele, aber oft sind diese äußerst komplex, sehr technisch und für den Einsteiger unverständlich. Begriffe wie "Klickraten", "Long Tail", "Konversionen" oder "Link Juice" sind für viele Interessierte unverständlich und erschweren den Einstieg ins Onlinemarketing. Hier setzt das Wissensportal Onlinemarketing-Praxis an und bietet sowohl Einsteigern als auch Fachleuten praxisorientierte Informationen.

Unternehmen werden mit Onlinemarketing-Praxis in die Lage versetzt, die verschiedenen Maßnahmen und Strategien sowie die Erfolgsmessung für ihre Markenführung, Kundengewinnung und -bindung erfolgreich einzusetzen. Die umfangreichen Informationen werden fortlaufend mit neuen Inhalten erweitert und stehen jedem Interessierten kostenlos zur Verfügung.

#### **Onlinemarketing-Praxis**

Markus Mattscheck Birkhahnweg 11 21271 Asendorf Tel. +49 162 9565886 [info@onlinemarketing-praxis.de](mailto:info@onlinemarketing-praxis.de) [www.onlinemarketing-praxis.de](http://www.onlinemarketing-praxis.de/)